Assessing Development Strategies to Achieve the MDGs in the Arab Region

#### Plenary sessions XI and XII: Implementation of the Microsimulation Methodology in STATA

#### Martín Cicowiez

Casablanca, December 2-5, 2008

### Outline

- STATA Basics
- The Microsimulations code
- Using the Microsimulations code
- Linking MAMS and the Microsimulations

### **STATA Basics**

- STATA is a statistical package that can be used to analyze and manipulate data, econometric analysis, and programming.
- All the information regarding STATA can be found at <www.stata.com>. Other useful internet resources are
  - <www.ats.ucla.edu/stat/stata>
  - <www.cpc.unc.edu/services/computer/presentations/s tatatutorial>
  - <www.princeton.edu/~erp/stata>

## Installing STATA

- Run the setup.exe file.
- Run STATA for the first time and enter the license information.
- Suggestion. Read "Getting Started with STATA" and the "User's Guide". Read the rest of the documentation selectively, according to your needs.
- In case of a problem, use the help command.

### The STATA Interface

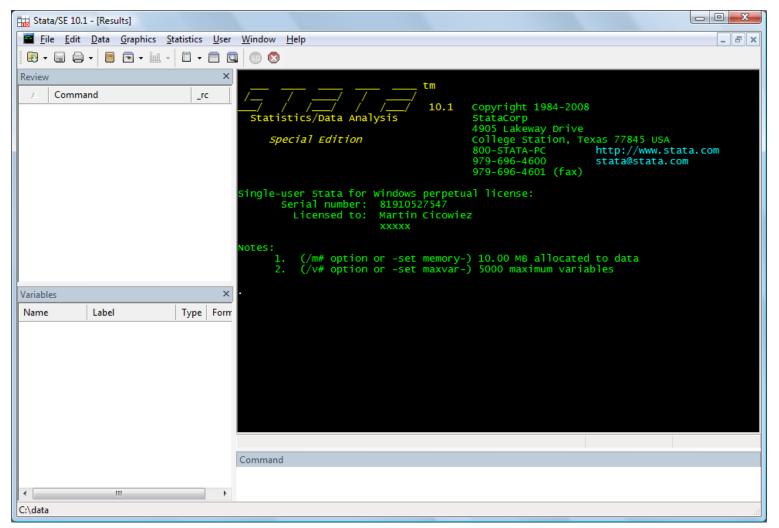

### The STATA Interface

- STATA can be used by means of menus. However, it is more flexible to use the command line.
- The STATA interface is comprised of four windows: review, variables, STATA results, and STATA command.
- The commands can be introduced "immediately" trough the command line or trough text files that STATA executes line by line (i.e., do files).

### The Language Syntax The basic language syntax for STATA commands is

[by varlist:] command [varlist] [=exp] [if exp]
 [in range] [weight]
 [using filename] [, options]

where the elements between brackets are optional.

### Some Basic Commands

- clear everything
  - -clear
- setting the memory size for the database
  - -set mem 100m
- setting the path
  - -cd "C:\Data"
- importing an EXCEL database
  - -insheet using "my-data.csv", comma

### Some Basic Commands – cont.

#### computing basic statistics

- summarize ypc
- summarize ypcf [w=popwt]
- summarize ylab [w=popwt] if age >=25 &
  and age <=55</pre>
- generate new variables
  - generate  $ypc2 = ypc^2$
- tabulate data
  - table skill [w=popwt], c(mean ylab)

### Some Basic Commands – cont.

• renaming variables

-rename ypc2 ypcf22

• eliminating variables

-drop ypc22

replacing values

-replace male=0 if male==1

### Do Files and Log Files

- A do file is a text file with STATA code that STATA runs line by line, as if the sentences where written in the STATA command window.
- A log file is a text file with all the results that appear in the STATA results window.
  - the user selects when to start and when to stop logging to the log file

### **Microsimulations Files**

- files to add to the MAMS folder
  - run-db-mams-ms.xls
  - test-db-mams-ms.xls
  - yem-db-mams-ms.xls
  - db-mams-ms.gms
- microsimulation package (microsim-example-2008-12-04.zip) containing two main folders – use a dedicated folder (see below)
  - link-mams-ms
  - microsim

### The Microsimulations Code: Two Flavors

- stand-alone
- linked with MAMS results

### The Microsimulations Code: Folder Structure

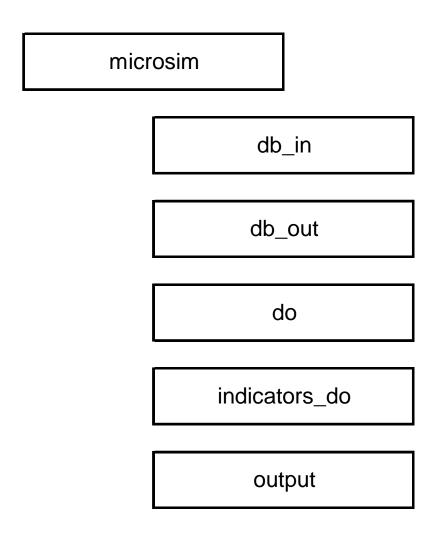

# The Microsimulations Code: File Structure

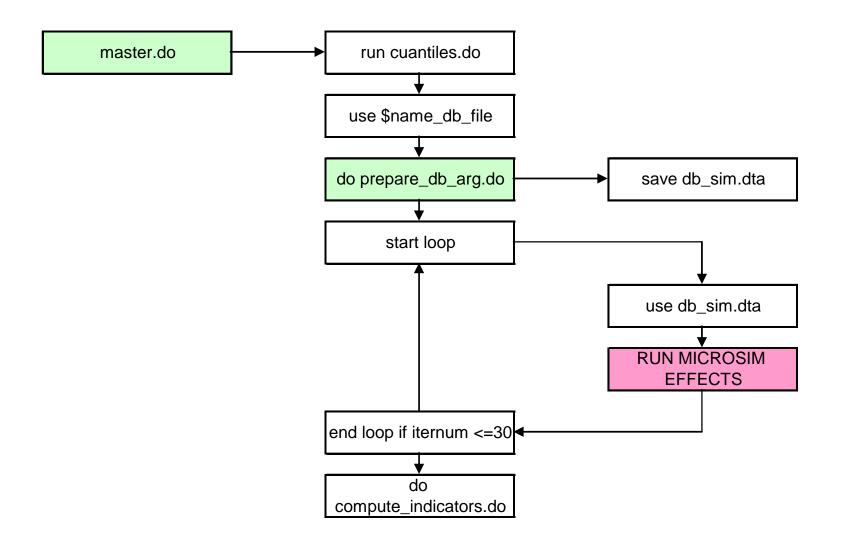

# The Microsimulations Code: File Structure

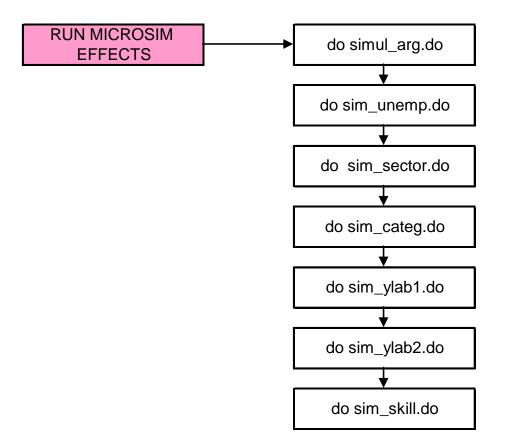

# Installing and Preparing the MS code

- Create the folder C:\microsim-example.
- Unzip the file microsim-example-2008-12-04.zip in the folder C:\microsim-example.

– keep the folder structure!

- Make a copy of the file prepare\_db\_arg.do to prepare\_db\_<app>.do.
- Make a copy of the file simul\_arg.do to simul\_<app>.do.

# Installing and Preparing the MS code – cont.

- Save your raw household survey data in the folder "C:\microsim-example\microsim\db\_in".
- Adjust the prepare\_db\_<app> file as required based on your household or labor force survey – generate the contry-specific variables (see below).
- Adjust the simul\_<app> file as required base on the shocks you want to simulate.
- Adjust the master.do file change the paths stored in global macros (see below).

### Database: Household Variables

| VARIABLE    | DESCRIPTION                        | UNITS / VALUES  |
|-------------|------------------------------------|-----------------|
| id          | household identifier               | number / string |
| size        | household size (number of members) | number          |
| pondwt      | population weights                 | number          |
| yh          | household total income             | number          |
| урс         | household per capita income        | number          |
| pl_moderate | moderate poverty line              | number          |
| pl_extrema  | extreme poverty line               | number          |
| pl_1usd     | 1 US\$ poverty line                | number          |
| pl_2usd     | 2 US\$ poverty line                | number          |

### Database: Individual Variables

| VARIABLE   | DESCRIPTION                               | UNITS / VALUES  |
|------------|-------------------------------------------|-----------------|
| age        | age                                       | number          |
| male       | gender (*)                                | 1 = male        |
|            |                                           | 0 = female      |
| male_rep   | gender (**)                               | 1 = male        |
|            |                                           | 0 = female      |
| skill      | skill level                               | number          |
| status_lab | labor status                              | 1 = employed    |
|            |                                           | 2 = unemployed  |
|            |                                           | 3 = inactive    |
| member     | membership to the (labor market) microsim | 1 = included    |
|            |                                           | 0 = no included |

(\*) in case this disaggregation is not present in CGE, assign value 1 to all -- our case. (\*\*) it is used for reporting results by gender.

### Database: Employed Individuals Variables

| VARIABLE | DESCRIPTION               | UNITS / VALUES                                                          |
|----------|---------------------------|-------------------------------------------------------------------------|
| ylab     | labor income              | number                                                                  |
| sector   | sector of employment      | number                                                                  |
| categ    | occupational category (*) | ex: 1=agr, 2=mnf, 3=svc<br>number<br>ex: 1=wage-earner, 2=self-employed |

(\*) in case this disaggregation is not present in CGE, assign value 1 to all -- our case. (\*\*) it is used for reporting results by gender

(\*\*) it is used for reporting results by gender.

### Preparing the Database

 In preparing the database for the MS it is important to follow the instructions in the prepare\_db\_arg.do (prepare\_db\_<app>) file.

### Adapting the Master File

- Adjust the different access paths -- stored in global macros
  - path\_do
  - path\_db\_in
  - path\_db\_out
  - path\_log
  - path\_indicators\_do
- Adjust the name of the database see global macro name\_db\_file.
- Adjust the name of the file that prepares the database from prepare\_db\_arg.do to prepare\_db\_<app>.do.
- Select the number of iterations to perform used to estimate confidence intervals for the results.

### An Example

- Simulate
  - 50% decrease in the unemployment rate for flabn
  - 50% decrease in the unemployment rate for flabs
  - 50% decrease in the unemployment rate for flabt
  - keep the other changes in simul\_arg.do

- The results for each iteration are stored in the file microsim\_\_.csv in C:\microsimexample\microsim\output\.
- The confidence intervals are stored in the file intervalos\_\_\_.log in C:\microsimexample\microsim\output\.

#### Top-Down Approach to CGE-Microsimulations

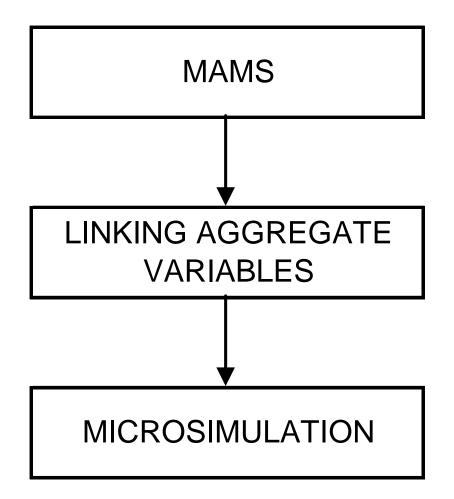

#### Linking MAMS and the MS: Folder Structure

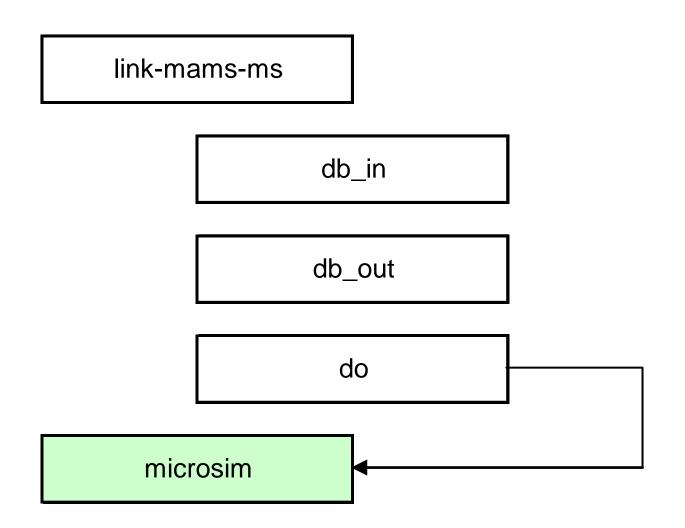

## Steps in Linking MAMS and MS

- Copy the files test-db-mams-ms.xls and run-dbmams-ms.gms to your MAMS folder (e.g., MAMS-example).
- Make a copy of the file test-db-mams-ms.xls to <app>-db-mams-ms.xls – not needed now!
- Make changes to the sets aagg (activities in the microsimulations) and tt in <app>-db-mamsms.xls.
  - usually, the set aagg is an aggregation of the set a (activities in MAMS)
  - tt refers to the years for which the microsimulations are run

# Steps in Linking MAMS and MS -- cont

- Open the file db-mams-ms.gms and do a search and replace, replacing *test*- by <app>-.
- Run the GAMS file db-mams-ms.gms using the EXCEL file run-db-mams-ms.xls.
  - creates the CSV file mams-results.csv, in the MAMS folder
    - contains MAMS results that can be read by STATA

# Steps in Linking MAMS and MS -- cont

- Run the master2.do file located in the folder link-mamsms\do.
  - uses the results from MAMS for the aggregate linking variables to run the microsimulations
  - runs the microsimulations for the scenarios in simcur
- Once finished, the results can be found in the file microsim\_all, it will be located in the folder link-mamsms\output.
- Confidence intervals for each year in each simulation can be found in the folder microsim\output.

### An Example

- Run the base and pwe-2 scenarios using the model in MAMS-example
  - yem-data-general.xls
  - yem-sim-mdg.xls
- Run the db-mams-ms.gms file by using the run-db-mams-ms.
- Run the microsimulations using master2.do, located in C:\microsimexample\link-mams-ms\do.

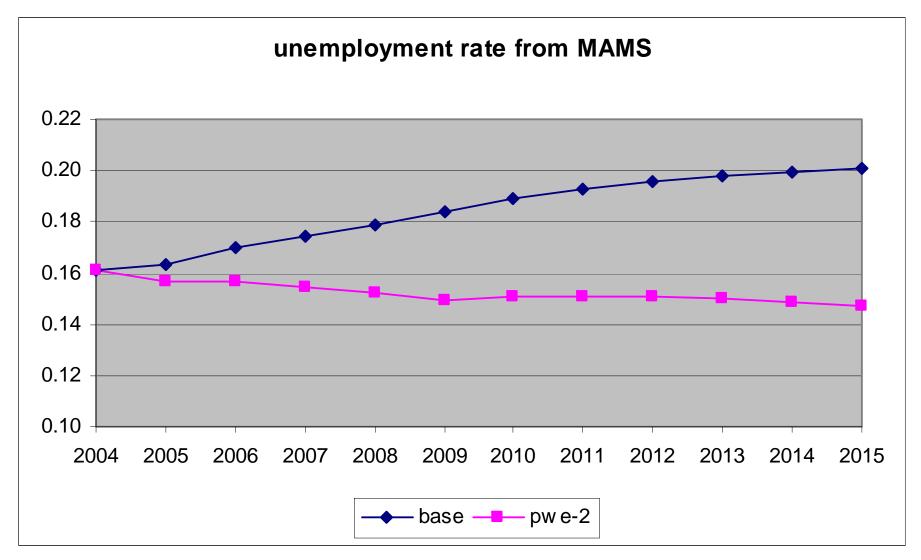

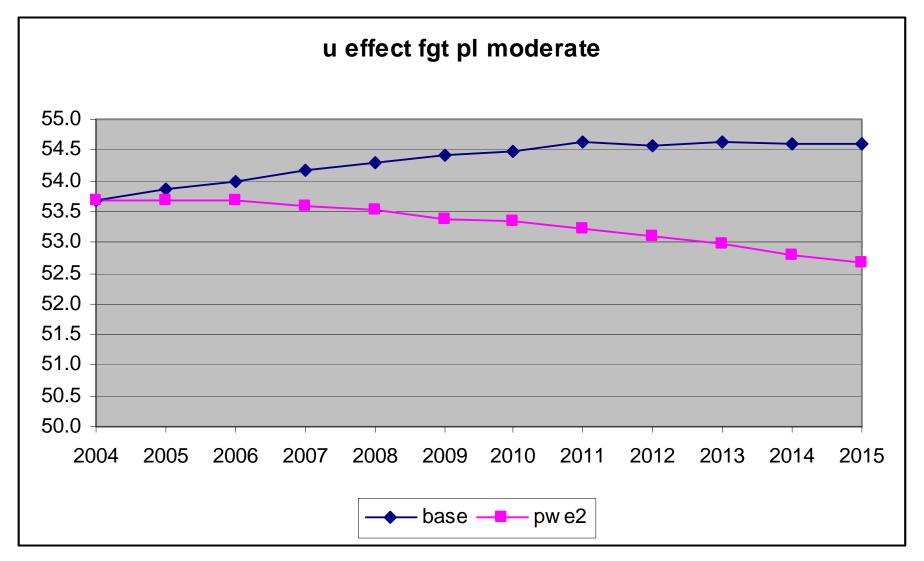

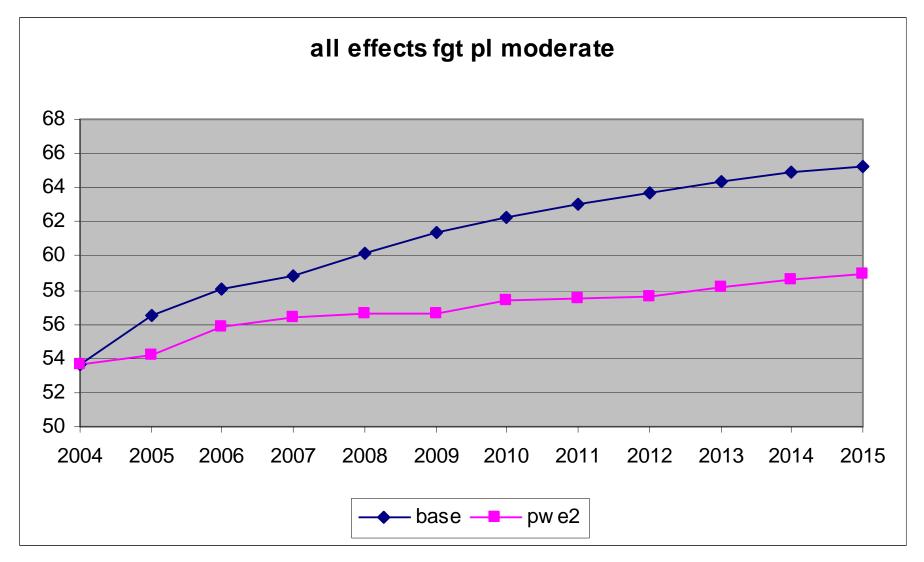